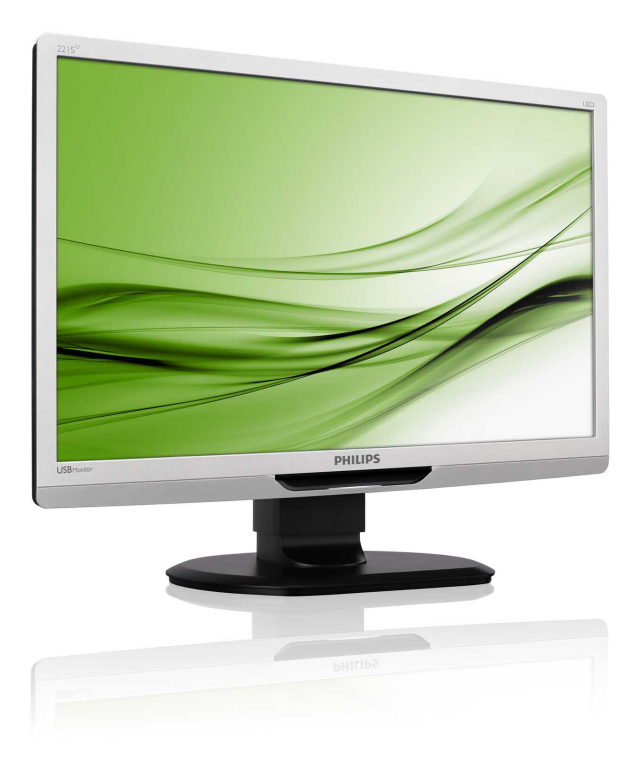

# www.philips.com/welcome

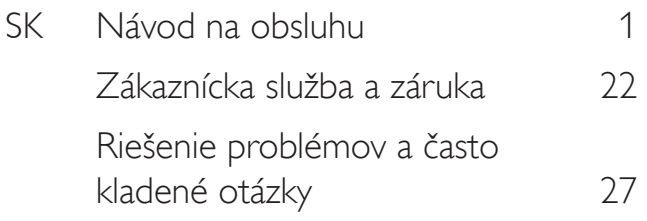

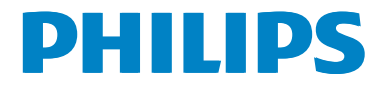

# Obsah

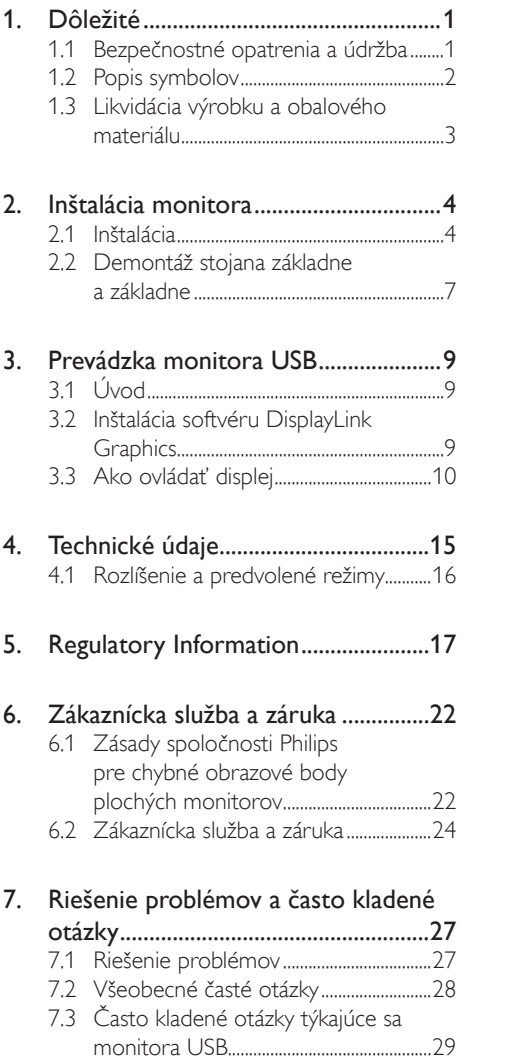

# <span id="page-2-0"></span>1. Dôležité

Elektronický návod na obsluhu je určený pre každého, kto používa monitor značky Philips. Skôr ako začnete svoj monitor používať, nájdite si čas na preštudovanie tohto návodu na obsluhu. Obsahuje dôležité informácie a poznámky týkajúce sa obsluhy vášho monitora.

Záruka spoločnosti Philips sa vzťahuje na určené použitie výrobku, jeho používanie v súlade s pokynmi na používanie a uplatňuje sa po predložení originálu faktúry alebo pokladničného dokladu, ktoré obsahujú dátum predaja, názov predajcu a model a výrobné číslo výrobku.

# 1.1 Bezpečnostné opatrenia a údržba

### Výstrahy

Používanie iných ovládačov, prispôsobení alebo postupov než tých, ktoré boli špecifikované v tejto dokumentácii môže mať za následok zasiahnutie elektrickým prúdom, riziká spôsobené elektrickým prúdom a/alebo mechanické riziká.

Pri pripájaní a používaní vášho počítačového monitora si prečítajte a dodržiavajte tieto pokyny.

#### Prevádzka

- Monitor chráňte pred účinkami priameho slnečného žiarenia, veľmi silným svetlom a pred účinkami od iných zdrojov tepla. Dlhodobé vystavenie účinkom tohto typu prostredia môže mať za následok zmenu farby a poškodenie monitora.
- Odstráňte akékoľvek predmety, ktoré by mohli spadnúť do vetracích otvorov alebo zabrániť správnemu chladeniu elektroniky monitora.
- Neupchávajte vetracie otvory na skrinke.
- Pri polohovaní monitora sa uistite, či je napájacia zástrčka a zásuvka ľahko prístupná.
- Ak vypínate monitor odpojením napájacieho kábla alebo kábla adaptéra, počkajte 6 sekúnd pred pripojením napájacieho kábla alebo kábla adaptéra, aby ste zabezpečili normálnu prevádzku.
- Prosím, používajte vždy len schválený napájací kábel dodávaný spoločnosťou Philips. Ak váš napájací kábel chýba, prosím kontaktujte svoje miestne servisné centrum. (Obráťte sa prosím na informačné centrum spotrebiteľov starostlivosti o zákazníka)
- Počas prevádzky nevystavujte monitor prudkým vibráciám ani podmienkam s veľkými nárazmi.
- Neudierajte alebo nehádžte monitorom počas prevádzky alebo prepravy.

#### Údržba

- Kvôli ochrane monitora pred poškodením nevyvíjajte nadmerný tlak na LCD panel. Pri prenášaní vášho monitora uchopte rám a tak ho zdvihnite; nedvíhajte monitor umiestnením rúk alebo prstov na LCD panel.
- Ak monitor nebudete dlhšiu dobu používať, odpojte ho.
- Ak potrebujete monitor očistiť mierne vlhkou textíliou, odpojte ho. Obrazovku môžete zotrieť suchou textíliou, ale vo vypnutom stave. Nikdy však nepoužívajte organické rozpúšťadlá, ako sú alkohol alebo tekutiny s amoniakovým základom.
- Aby ste sa vyhli riziku zasiahnutia elektrickým prúdom alebo trvalému poškodeniu prístroja, nevystavujte monitor vplyvom prachu, dažďa, vody alebo nadmerne vlhkého prostredia.
- Ak váš monitor zostane vlhký, utrite ho čo najskôr suchou textíliou.
- Ak sa do vášho monitora dostane cudzí predmet alebo voda, ihneď ho vypnite a odpojte napájací kábel. Potom odstráňte cudzí predmet alebo vodu a odošlite ho do servisného centra.

- <span id="page-3-0"></span>• Neuskladňujte ani nepoužívajte monitor na miestach, ktoré sú vystavené teplu, priamemu slnečnému svetlu alebo extrémnemu chladu.
- Pre zachovanie najlepšej prevádzky vášho monitora a zabezpečenie čo najdlhšej životnosti, prosím používajte monitor na mieste, ktoré spadá do nasledujúcich rozsahov teplôt a vlhkosti.
	- Teplota: 0-40°C 32-95°F
	- Vlhkosť: relatívna vlhkosť 20-80 %

#### Dôležité informácie o vpálenom obraze/ obraze s duchmi

- Ak mienite nechať monitor bez dozoru, vždy spustite pohybujúci sa šetrič obrazovky. Vždy aktivujte aplikáciu pravidelnej obnovy obrazovky v prípade, že sa na monitore bude zobrazovať nemenný statický obsah. Neprerušené dlhodobé zobrazenie nepohybujúcich sa alebo statických obrázkov môže na vašej obrazovke spôsobiť "vypálenie obrazovky", ktoré je známe aj ako "paobraz" alebo "zobrazenie duchov".
- "Vpálenie obrazovky", "paobraz" alebo "zobrazenie duchov" predstavujú dobre známy jav v oblasti technológií LCD panelov. Vo väčšine prípadov "vpálenie obrazovky", "paobraz" alebo "zobrazenie duchov" časom zmizne po vypnutí monitora.

#### Výstraha

Opomenutie aktivovať šetrič obrazovky alebo aplikáciu na pravidelné obnovovanie obrazovky môže mať za následok vážne symptómy, ako "vpálenie obrazovky", "paobraz" alebo "zobrazovanie duchov", pričom tieto príznaky nezmiznú a nedajú sa opraviť. Na vyššie uvedené poškodenie sa vaša záruka nevzťahuje.

#### Servis

- Kryt zariadenia môžu odmontovať len kvalifikované osoby.
- Ak je potrebný akýkoľvek dokument pre opravu alebo integráciu, prosím kontaktujte svoje miestne servisné centrum. (Prosím, pozrite si časť "Informačné centrum spotrebiteľov".)
- Informácie o preprave nájdete v časti "Technické špecifikácie".
- Nenechávajte svoj monitor v aute alebo kufri na priamom slnečnom svetle.

### Poznámka

Ak monitor nepracuje správne, alebo nie ste si istý čo podniknúť keď boli dodržané prevádzkové pokyny uvedené v tejto príručke, konzultujte ďalší postup so servisným technikom.

### 1.2 Popis symbolov

Nasledovné podkapitoly popisujú spôsob označovania poznámok, ktoré sú použité v tomto dokumente.

#### Poznámky, upozornenia a výstrahy

V celej tejto príručke môžu byť časti textu sprevádzané ikonou a vytlačené hrubým písmom alebo kurzívou. Tieto časti textu obsahujú poznámky, upozornenia alebo výstrahy. Použité sú nasledovne:

### Poznámka

Táto ikona označuje dôležité informácie a tipy, ktoré vám pomôžu lepšie využiť váš počítačový systém.

#### **O** Upozornenie

Táto ikona označuje informácie, ktoré vám napovedia, ako predchádzať buď potenciálnemu poškodeniu hardvéru alebo strate údajov.

### Výstraha

Táto ikona označuje potenciálne ublíženie na zdraví a napovie vám, ako sa tomuto problému vyhnúť.

Niektoré výstrahy sa môžu objaviť v rôznych formách a môžu byť sprevádzané ikonou. V takýchto prípadoch je použitie špecifickej prezentácie takejto výstrahy povinne uložené príslušnou úradnou mocou.

# <span id="page-4-0"></span>1.3 Likvidácia výrobku a obalového materiálu

Smernica o odpadových elektrických a elektronických zariadeniach -WEEE

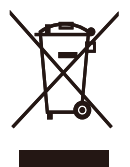

This marking on the product or on its packaging illustrates that, under European Directive 2002/96/EC governing used electrical and electronic appliances, this product may not be disposed of with normal household waste. You are responsible for disposal of this equipment through a designated waste electrical and electronic equipment collection. To determine the locations for dropping off such waste electrical and electronic, contact your local government office, the waste disposal organization that serves your household or the store at which you purchased the product.

Your new monitor contains materials that can be recycled and reused. Specialized companies can recycle your product to increase the amount of reusable materials and to minimize the amount to be disposed of.

All redundant packing material has been omitted. We have done our utmost to make the packaging easily separable into mono materials.

Please find out about the local regulations on how to dispose of your old monitor and packing from your sales representative.

#### Recycling Information for Customers

Your display is manufactured with high quality materials and components which can be recycled and reused.

To learn more about our recycling program please visit [www.philips.com/about/sustainability/recycling](http://www.philips.com/about/sustainability/recycling).

# <span id="page-5-0"></span>2. Inštalácia monitora

# 2.1 Inštalácia

#### **1** Obsah balenia

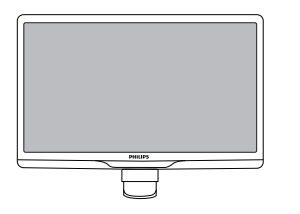

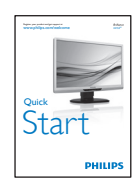

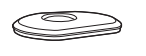

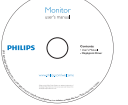

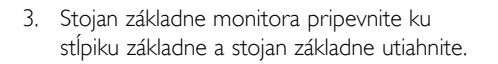

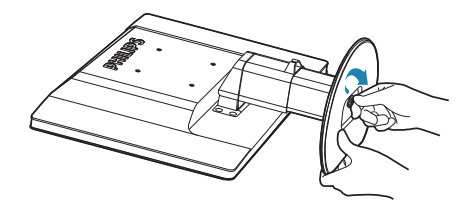

### **O** Upozornenie

Neuvoľňujte poistný kolík nastavenia výšky zo stĺpika základne pred pevným upevnením stojana základne.

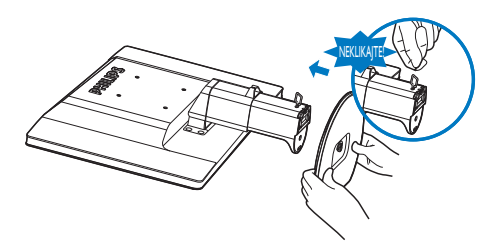

Kábel USB (typY) Kábel USB

#### **2** Inštalácia stojana so základňou

1. Monitor jeho čelnou časťou položte na mäkký a hladký povrch, aby sa nepoškriabal ani nepoškodila obrazovka.

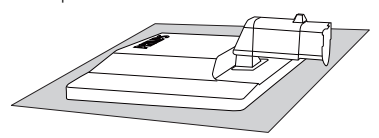

2. Uchopte stojan základne oboma rukami a pevne nasuňte stojan základne do stĺpika základne.

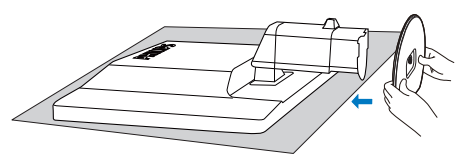

#### **3** Pripojenie k vášmu prenosnému počítaču

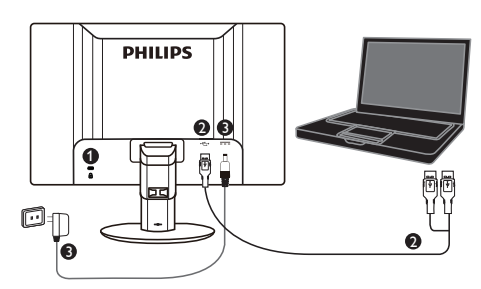

- **1** Zámka proti odcudzeniu Kensington
- **2** USB pripojenie
- **3** 5V/3A prúd zo sieťového adaptéra do adaptéra jednosmerného prúdu (voliteľný) DSA-20PFE-05 FEU 050300

DSA-20PFE-05 FCH 050300

DSA-20PFE-05 FUS 050300

Špecifikácia: Striedavý prúd 100-240V, 50/60Hz (vstup), 0,7A; 5V jednosmerný prúd, 3A (výstup)

Výrobca: DEE VAN ENTERPRISE CO., LTD.

### Poznámka

Skôr, než začnete používať monitor USB, musíte do svojho prenosného počítača nainštalovať softvér DisplayLink.

### Pripojenie do prenosného počítača

- 1. Do prenosného počítača nainštalujte softvér DisplayLink.
- 2. Monitor pripojte k prenosnému počítaču pomocou dodaného USB kábla "Y". Jeden koniec s konektorom sa zapojte do monitora a rozdvojené dva konce kábla ("Y") s konektormi zapojte do prenosného počítača.
- 3. Operačný systém rozpozná USB monitor a automaticky ho zapne, keď operačný systém Windows nainštaluje ovládač.
- 4. USB monitor je pripravený na používanie ako druhý monitor.

5. Obidva konektory rozdvojeného kábla ("Y") sa musia zapojiť do dvoch USB portov v prenosnom počítači, aby bol monitor napájaný dostatočne stabilným elektrickým prúdom.

# **e** Poznámka

- 1. Svoj prenosný počítač budete musieť reštartovať, aby sa USB monitor správne rozpoznal.
- 2. Veľa nových prenosných počítačov privádza dostatok energie len cez jeden USB port, preto v prípade potreby môžete jeden USB port uvoľniť. Ak zistíte, že po zapojení len do jedného USB portu displej bliká alebo sa nerozsvieti, potom musíte zapojiť konektory do dvoch USB portov.
- 3. V zriedkavých prípadoch nemusia dva USB porty privádzať dostatok energie do monitora; v takomto prípade si musíte zakúpiť voliteľný adaptér na jednosmerný prúdu.

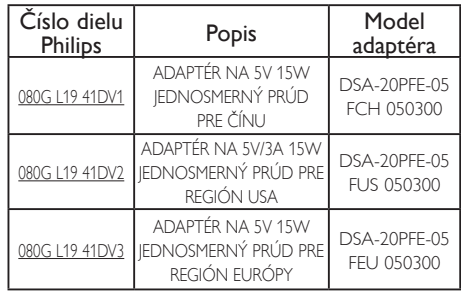

Podrobnosti si pozrite na internetovej stránke <www.philips.com/support> alebo v miestnom systéme technickej podpory pre monitor.

4. USB monitor sa nesmie do samostatného počítača zapájať ako primárny monitor.

# Výstraha

Kryty nikdy neodmontúvajte, pokiaľ nie ste na túto činnosť oprávnení. V tomto zariadení sa nachádza nebezpečné napätie. Používajte len sieťový adaptér, ktorý sa uvádza v pokynoch pre používateľa.

#### Oznámenie o rozlíšení

Tento monitor bol navrhnutý tak, aby jeho optimálny výkon bol pri jeho prirodzenom rozlíšení 1920 x 1080 pri 60 Hz.

#### 4 Nastavenie polohy

#### Naklonenie

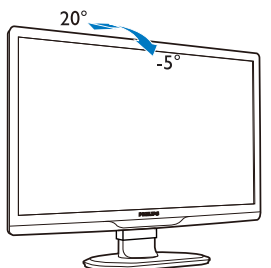

Otočenie

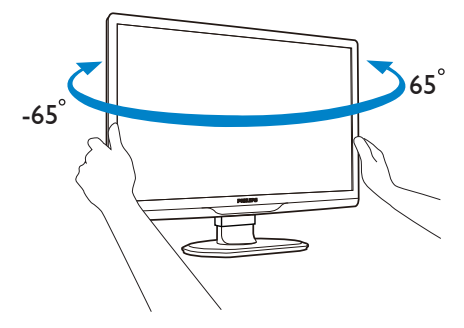

#### Nastavenie výšky

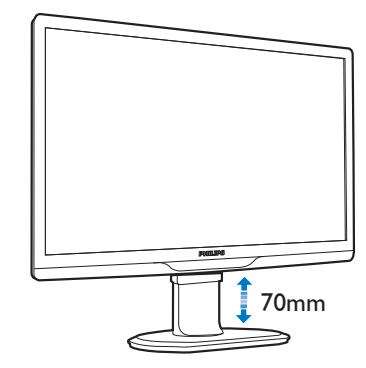

#### Poznámka

Pred nastavením výšky vyberte poistný kolík pre nastavenie výšky.

Pred zdvihnutím monitora zasuňte poistný kolík pre nastavenie výšky.

# <span id="page-8-0"></span>2.2 Demontáž stojana základne a základne

#### **1** Odmontovanie stojana základne

Pred tým, ako začnete s odmontovaním základne monitora, aby ste predišli možnému poškodeniu alebo poraneniu, postupujte podľa nasledujúcich pokynov.

1. Vytiahnite základňu monitora na maximálnu výšku.

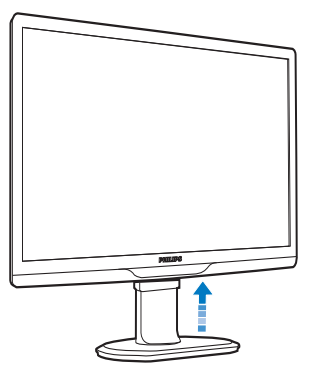

2. Monitor jeho čelnou časťou položte na mäkký a hladký povrch, aby sa nepoškriabal ani nepoškodila obrazovka.

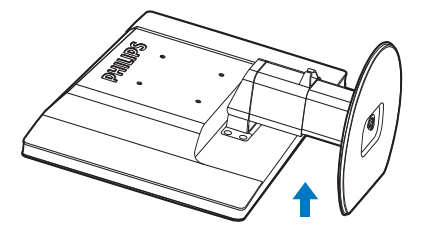

3. Uvoľnite poistku stojana základne a následne vytiahnite stojan základne smerom od stĺpika základne.

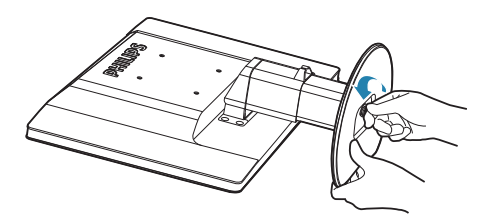

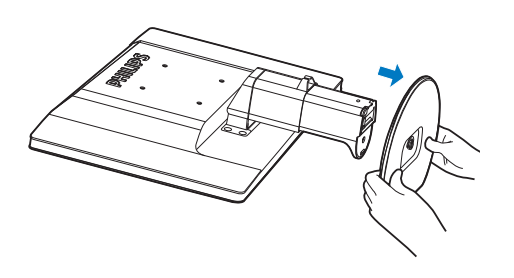

#### 2 Odmontovanie základne

#### Stav:

- Pre štandardné montážne aplikácie VESA.
- 1. Demontujte 8 skrutkové kryty.

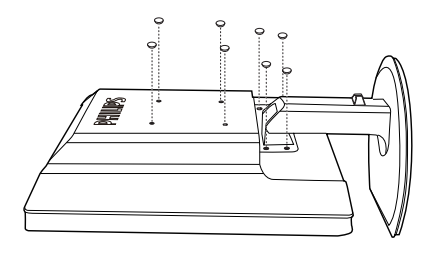

2. Odskrutkujte 4 skrutky a potom odmontujte základňu z monitora.

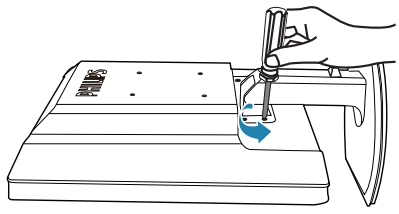

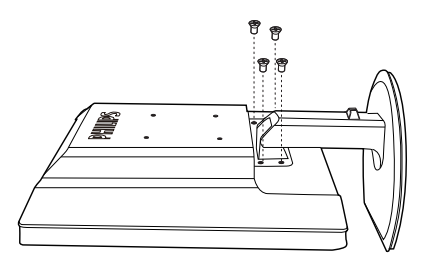

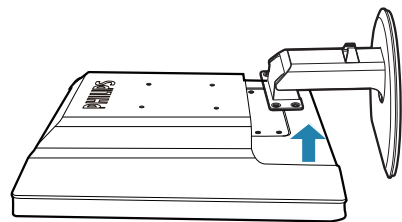

# **e** Poznámka

Monitor je vhodný pre 100 mm x 100 mm montážne rozhranie, ktoré vyhovuje VESA.

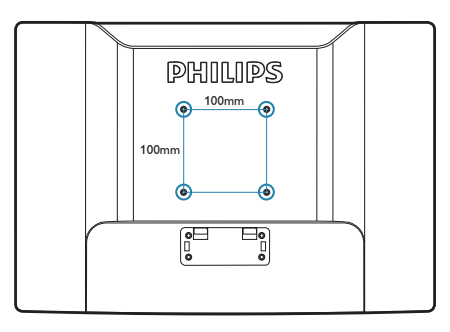

# <span id="page-10-0"></span>3. Prevádzka monitora USB

# 3.1 Úvod

Pomocou tohto monitora môžete zdieľať obrázky medzi svojim prenosným počítačom a monitorom jednoducho tak, že USB kábel zapojíte do svojho prenosného počítača. Nie je potrebná žiadna dodatočná napájacia šnúra alebo video kábel. Monitor jednoducho zapojte do prenosného počítača pomocou jedného kábla pre veľmi malý výkon.

### 3.2 Inštalácia softvéru DisplayLink **Graphics**

Aby ste USB monitor mohli používať ako druhý displej, vo vašom operačnom systéme Windows musíte nainštalovať softvér DisplayLink Graphics. Pomocou tohto softvéru môžete okrem toho jednoducho riadiť svoje preferencie pri prezeraní obrázkov. Ovládač je kompatibilný s operačnými systémami Microsoft Windows, Microsoft Windows 7, Vista a XP. Tento displej nefunguje v DOS.

#### Postup inštalácie:

1. Dvakrát kliknite na súbor Setup.exe na vloženom CD. Zobrazí sa okno Kontrola používateľských kont. (ak je dostupné v operačnom systéme).

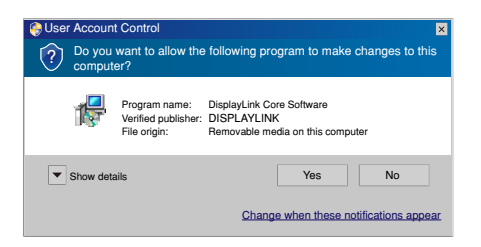

2. Kliknite na tlačidlo Yes (Áno). Otvorí sa okno s licenčnou zmluvou pre koncového používateľa softvéru DisplayLink.

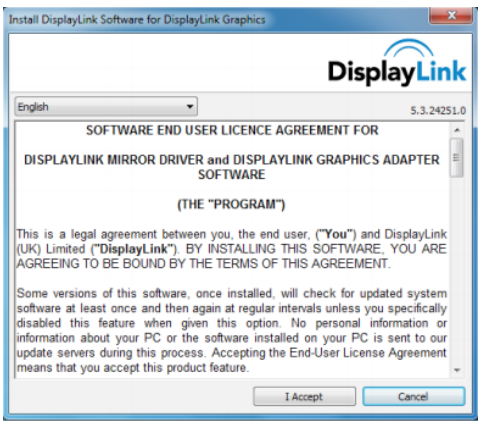

3. Kliknutím na možnosť I Accept (Súhlasím) sa spustí inštalácia softvéru

DisplayLink Core Software Please wait while Windows configures DisplayLink Core Software. Your screens may temporarily go black or flash during this process. Cancel

### **e** Poznámka

Počas inštalovania môže obrazovka blikať alebo stmavnúť. Hore sa zobrazí inštalačná kazeta, ale po skončení inštalácie sa nezobrazí žiadne hlásenie.

4. Po skončení inštalácie softvéru zapojte USB monitor pomocou USB kábla do svojho prenosného počítača, a potom sa pod lištou s nástrojmi zobrazí hlásenie "Found new device" (Našlo sa nové zariadenie).

Found new device DisplayLink Display Adapter (0395) i

- 5. Keď sa našlo zariadenie, softvér DisplayLink Graphics sa automaticky nainštaluje.
- 6. Po skončení inštalácie musíte reštartovať svoj prenosný počítač, aby ste mohli používať USB monitor.
- 7. Po skončení reštartu systémuWinsows si budete môcť na USB monitore pozerať obrázky.

## <span id="page-11-0"></span>3.3 Ako ovládať displej

#### 1 Operačný systém Windows 7

V operačnom systéme Windows 7 môžete zariadenie DisplayLink konfigurovať pomocou možnosti Windows Display Properties (WDP). Pomocou WDP môžete obrazovky jednoducho pripájať, otáčať, kopírovať, rozširovať a upravovať rozlíšenie.

#### 1. Otvorenie možnostiWDP

Možnosť WDP sa môže otvárať niekoľkými spôsobmi.

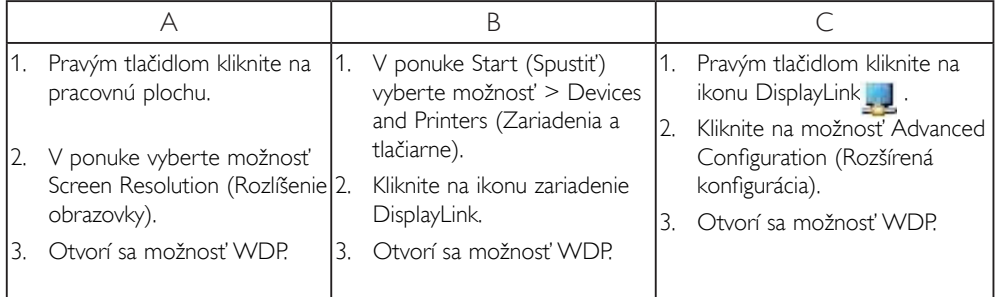

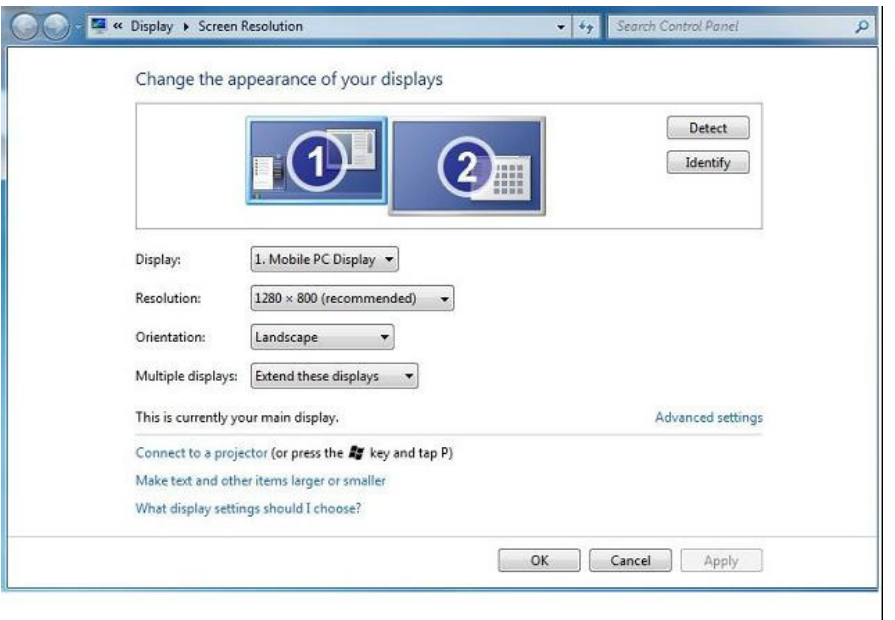

#### 2. Nastavenie displeja

Pri nastavovaní displeja postupujte podľa týchto krokov.

Nastavenie displeja

- 2.1. Otvorte možnosť Screen Resolution (Rozlíšenie obrazovky).
- 2.2. Nastavte možnosti zobrazenia. Podrobnosti o každej možnosti si pozrite v dolnej tabuľke.

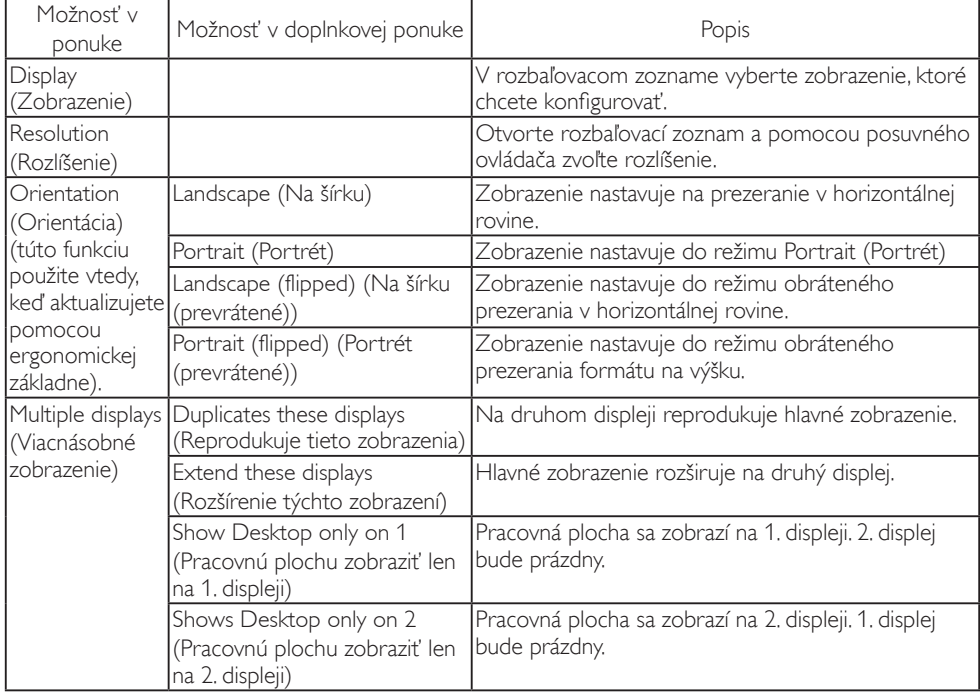

#### Tabuľka č. 1: MožnostiWDP.

Režim chodu pripojeného displeja DisplayLink sa tiež môže ovládať prepnutím režimu tak, že vo Windows sa zobrazí ponuka stlačením kombinácie tlačidiel Key+P (a cyklovaním v tejto ponuke).

#### 3. Ovládanie displeja

3.1. Vo Windows vyberte kombináciu Key+P. Zobrazí sa nasledovná ponuka.

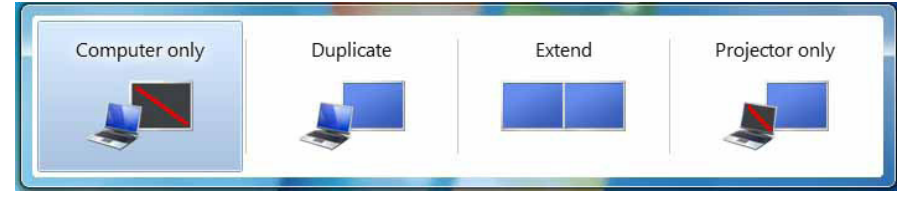

3.2. Kliknite na jednu z možností. Displej sa zaktualizuje na váš výber.

#### Používanie ikony DisplayLink

Režim chodu zariadenia DisplayLink USB Graphics môžete konfigurovať pomocou ikony DisplayLink na lište s nástrojmi, kde je zobrazená.

#### 4. Zobrazenie nástroja DisplayLink Manager

4.1. Kliknutím na možnosť ukázať skryté ikony na lište s nástrojmi sa zobrazia všetky dostupné ikony.

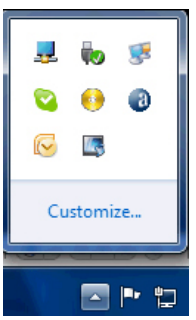

4.2. Kliknutím na ikonu DisplayLink **a za** sa zobrazí nižšie uvedená ponuka s viacerými požnosťami.

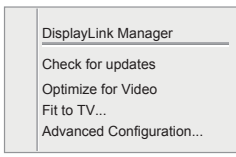

Podrobnosti o každej možnosti si pozrite v dolnej tabuľke:

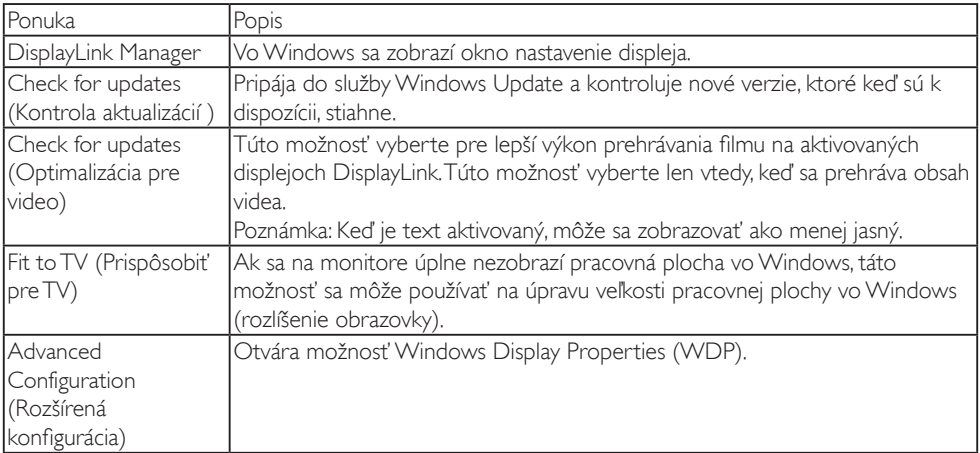

2 Operačné systémy Windows Vista a Windows XP

Keď sa USB monitor pripojí do prenosného počítača s operačnými systémami Windows Vista a Windows XP, na lište s nástrojmi sa zobrazí ikona DisplayLink. Toto umožňuje prístup do ponuky DisplayLink Manage.

#### Používanie ponuky DisplayLink Manager

1. Na lište s nástrojmi kliknite na ikonu DisplayLink ... Zobrazí sa nižšie uvedená ponuka.

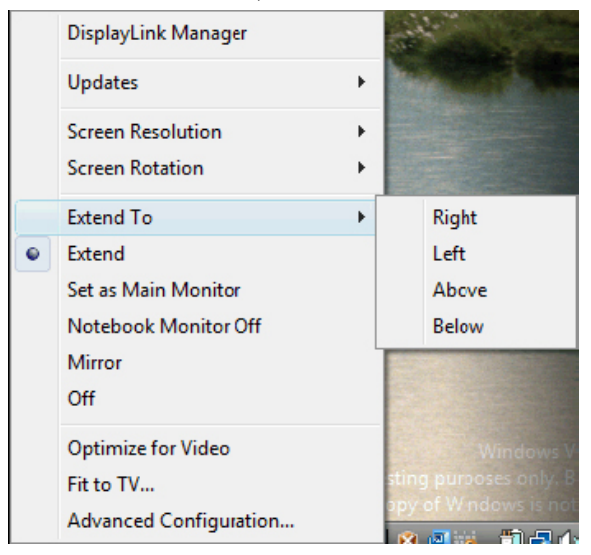

2. Podrobnosti o každej možnosti si pozrite v dolnej tabuľke.

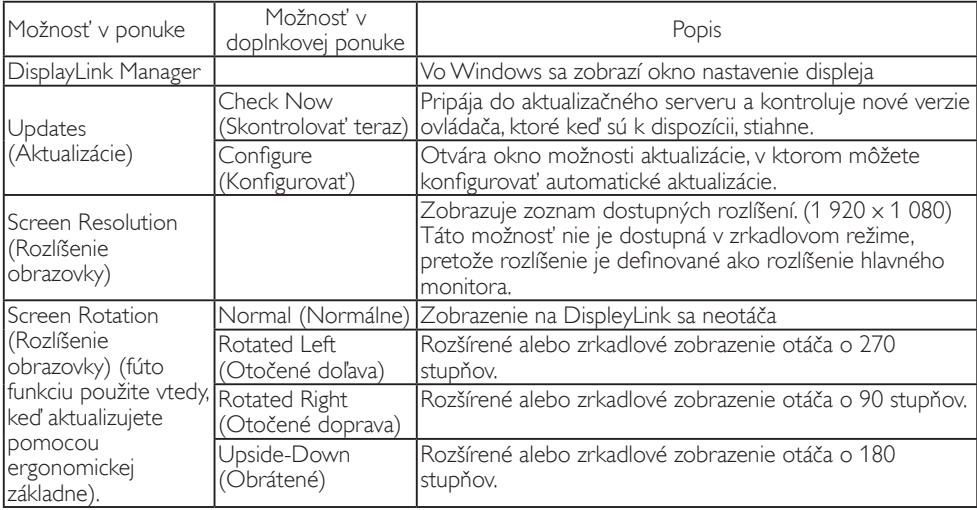

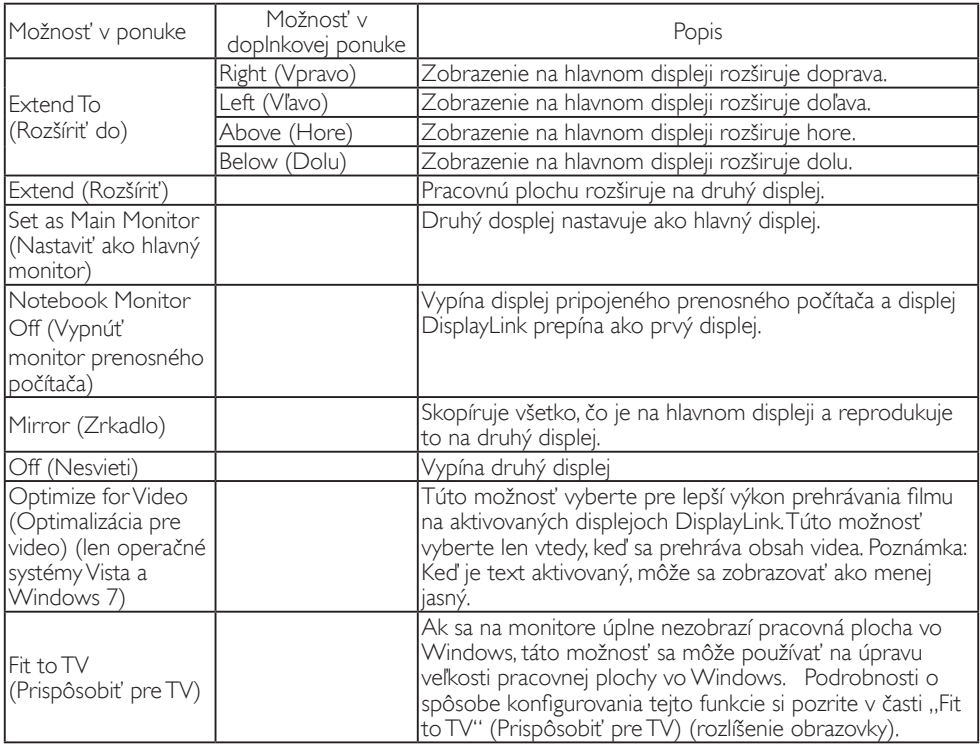

# **O** Poznámka

Podrobnejšie aktualálne informácie o softvéri DisplayLink si pozrite na internetovej stránie http://www.displaylink.com/support/downloads.php.

# <span id="page-16-0"></span>4. Technické údaje

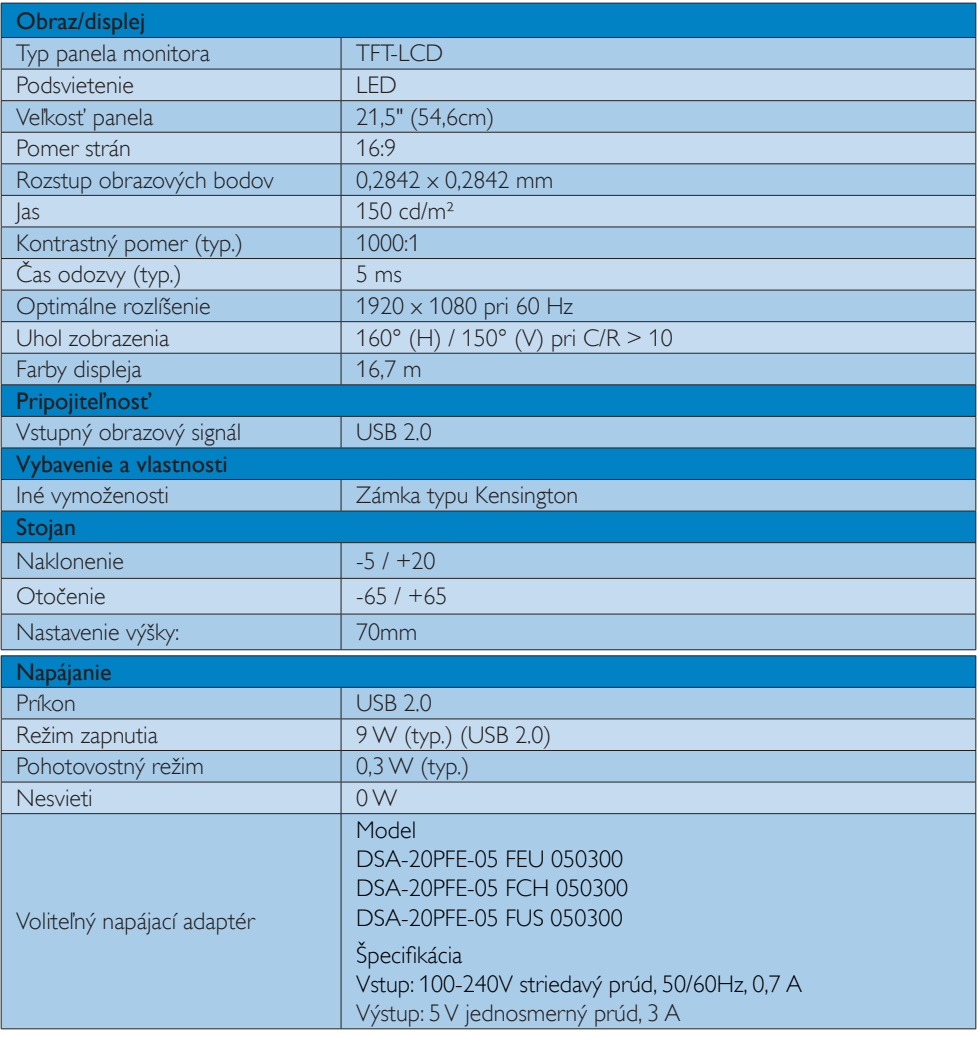

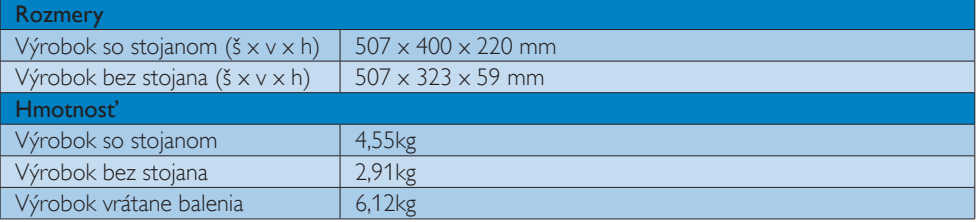

<span id="page-17-0"></span>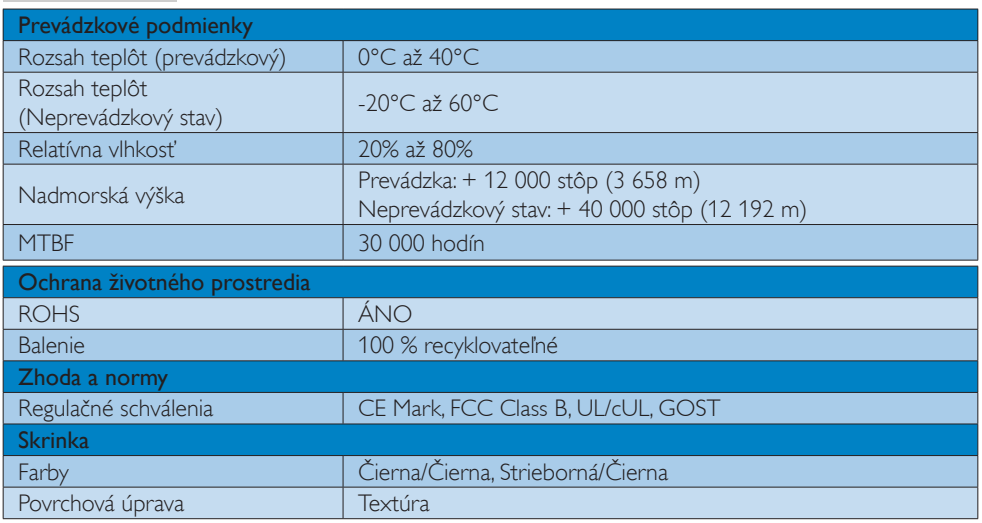

#### Poznámka

1. Tieto údaje podliehajú zmenám bez upozornenia. Navštívte stránku [www.philips.com/support](http://www.philips.com/support) a stiahnite si najnovšiu verziu letáku.

# 4.1 Rozlíšenie a predvolené režimy

#### **1** Odporúčané rozlíšenie

1920 x 1080 pri 60 Hz

 Poznámka

Tento USB monitor funguje s USB 2.0 480 Mbps.

# <span id="page-18-0"></span>5. Regulatory Information

#### Lead-free Product

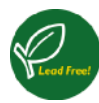

Lead free display promotes environmentally sound recovery and disposal of waste from electrical and electronic equipment. Toxic

substances like Lead has been eliminated and compliance with European community's stringent RoHs directive mandating restrictions on hazardous substances in electrical and electronic equipment have been adhered to in order to make Philips monitors safe to use throughout its life cycle.

#### CE Declaration of Conformity

This product is in conformity with the following standards

- EN60950-1:2006 (Safety requirement of Information Technology Equipment).
- EN55022:2006 (Radio Disturbance requirement of Information Technology Equipment).
- • EN55024:1998+A1:2001+A2:2003 (Immunity requirement of Information Technology Equipment).
- EN61000-3-2:2006 (Limits for Harmonic Current Emission).
- $FN 61000 3 3.1995 + A1.2001 + A2.2005$ (Limitation of Voltage Fluctuation and Flicker) following provisions of directives applicable.
- 2006/95/EC (Low Voltage Directive).
- 2004/108/EC (EMC Directive).
- 2005/32/EC (EuP Directive, EC No. 1275/2008 mplementing Directive for Standby and Off mode power consumption) and is produced by a manufacturing organization on ISO9000 level.

#### Federal Communications Commission (FCC) Notice (U.S. Only)

 $\bigoplus$  This equipment has been tested and found to comply with the limits for a Class B digital device, pursuant to Part 15 of the FCC Rules. These limits are designed to provide reasonable protection against harmful interference in a residential installation. This equipment generates, uses and can radiate radio frequency energy and, if not installed and used in accordance with the instructions, may cause harmful interference to radio communications.

However, there is no guarantee that interference will not occur in a particular installation. If this equipment does cause harmful interference to radio or television reception, which can be determined by turning the equipment off and on, the user is encouraged to try to correct the interference by one or more of the following measures:

- Reorient or relocate the receiving antenna.
- Increase the separation between the equipment and receiver.
- Connect the equipment into an outlet on a circuit different from that to which the receiver is connected.
- Consult the dealer or an experienced radio/TV technician for help.
- Changes or modifications not expressly approved by the party responsible for compliance could void the user's authority to operate the equipment.

Use only RF shielded cable that was supplied with the monitor when connecting this monitor to a computer device.

To prevent damage which may result in fire or shock hazard, do not expose this appliance to rain or excessive moisture.

THIS CLASS B DIGITAL APPARATUS MEETS ALL REQUIREMENTS OF THE CANADIAN INTERFERENCE-CAUSING EQUIPMENT REGULATIONS.

#### FCC Declaration of Conformity

Declaration of Conformity for Products Marked with FCC Logo,

#### United States Only

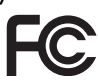

This device complies with Part 15 of the FCC Rules. Operation is subject to the following two conditions: (1) this device may not cause harmful interference, and (2) this device must accept any interference received, including interference that may cause undesired operation.

#### Commission Federale de la Communication (FCC Declaration)

Cet équipement a été testé et déclaré conforme auxlimites des appareils numériques de class B,aux termes de l'article 15 Des règles de la FCC. Ces limites sont conçues de façon à fourir une protection raisonnable contre les interférences nuisibles dans le cadre d'une installation résidentielle.

CET appareil produit, utilise et peut émettre des hyperfréquences qui, si l'appareil n'est pas installé et utilisé selon les consignes données, peuvent causer des interférences nuisibles aux communications radio. Cependant, rien ne peut garantir l'absence d'interférences dans le cadre d'une installation particulière. Si cet appareil est la cause d'interférences nuisibles pour la réception des signaux de radio ou de télévision, ce qui peut être décelé en fermant l'équipement, puis en le remettant en fonction, l'utilisateur pourrait essayer de corriger la situation en prenant les mesures suivantes:

- Réorienter ou déplacer l'antenne de réception.
- Augmenter la distance entre l'équipement et le récepteur.
- • Brancher l'équipement sur un autre circuit que celui utilisé par le récepteur.
- Demander l'aide du marchand ou d'un technicien chevronné en radio/télévision.
- $\bigoplus$  Toutes modifications n'ayant pas reçu l'approbation des services compétents en matière de conformité est susceptible d'interdire à l'utilisateur l'usage du présent équipement.

N'utiliser que des câbles RF armés pour les connections avec des ordinateurs ou périphériques.

CET APPAREIL NUMERIQUE DE LA CLASSE B RESPECTE TOUTES LES EXIGENCES DU REGLEMENT SUR LE MATERIEL BROUILLEUR DU CANADA.

#### EN 55022 Compliance (Czech Republic Only)

This device belongs to category B devices as described in EN 55022, unless it is specifi cally stated that it is a Class A device on the specification label. The following applies to<br>devices in Class A of EN 55022 (radius of protection up to 30 meters). The user of the device is obliged to take all steps necessary to remove sources of interference to telecommunication or other devices

.<br>Pokud naní na tvoovám štítku počítače uvedeno, že spadá do do třídy A podle EN 55022. s consultation in the syponemic survey position of the second section in the system of the system of the system<br>The second automatic for the system of the SSO22. Pro zalitzeni zalitazená do titiqy A (chranny<br>The system of jiných zařízení je uživatel povinnen provést taková opatřaní, aby rušení odstranil.

#### Polish Center for Testing and Certification Notice

The equipment should draw power from a socket with an attached protection circuit (a three-prong socket). All equipment that works together (computer, monitor, printer, and so on) should have the same power supply source.

The phasing conductor of the room's electrical installation should have a reserve short-circuit protection device in the form of a fuse with a nominal value no larger than 16 amperes (A).

To completely switch off the equipment, the power supply cable must be removed from the power supply socket, which should be located near the equipment and easily accessible.

A protection mark "B" confirms that the equipment is in compliance with the protection usage requirements of standards PN-93/T-42107 and PN-89/E-06251.

#### Wymagania Polskiego Centrum Badań i Certyfikacji

**Prymagamia 1 Disnego Centrum Dataen i Certyjinacji**<br>Urządzenie powinno być zasilane z gniazda z przyłączonym obwodem ochronnym (gniazdo z<br>kolkiem). Współpracujące ze sobą urządzenia (komputer, monitor, drukarka) powinny b

Instalacja elektryczna pomieszczenia powinna zawierać w przewodzie fazowym rezerwową ochronę<br>przed zwarciami, w postaci bezpiecznika o wartości znamionowej nie większej niż 16A (amperów). .<br>W celu całkowitego wyłaczenia urządzenia z sieci zasilania, należy wyjąć wtyczkę kabla<br>zasilającego z gniazdka, które powinno znajdować się w pobliżu urządzenia i być łatwo dostępne Znak bezpieczeństwa "B" potwierdza zgodność urządzenia z wymaganiami bezpieczeństwa użytkowania zawartymi w PN-93/T-42107 i PN-89/E-06251.

#### Pozostałe instrukcje bezpieczeństwa

- Nie należy używać wtyczek adapterowych lub usuwać kołka obwodu ochronnego z wtyczki.<br>Jeżeli konieczne jest użycie przedłużacza to należy użyć przedłużacza 3-żylowego z<br>prawidłowo połączonym przewodem ochronnym.
- prawiatowo potączonym przewoacem ocnromnym.<br>System komputerowy należy zabezpieczyć przez nagłymi, chwilowymi wzrostami lub spadkami napięcia, używając eliminatora przepięć, urządzenia dopasowującego lub<br>bezzakłoceniowego ź
- \* Należy upewnić się, aby nic nie leżało na kablach systemu komputerowego, oraz aby kable nie były umieszczone w miejscu, gdzie można byłoby na nie nadeptywać lub potykać się o nie.
- Nie należy rozlewać napojów ani innych płynów na system komputerowy.
- $^\bullet$  Nie należy wpychać żadnych przedmiotów do otworów systemu komputerowego, gdyż może to spowodować pożar lub porażenie prądem, poprzez zwarcie elementów wewnętrznych.
- to spowoarowa poznat tus porazeme prącem, poprzez zwarene teementow wewnętrznych.<br>System komputerowy powinien znajdować się z dala od grzejników i źródł ciepła. Ponadto me należy blokować otworów wentylacyjnych. Należy umk

#### North Europe (Nordic Countries) Information

Placering/Ventilation

#### VARNING:

FÖRSÄKRA DIG OM ATT HUVUDBRYTARE OCH UTTAG ÄR LÄTÅTKOMLIGA, NÄR DU STÄLLER DIN UTRUSTNING PÅPLATS.

Placering/Ventilation

#### ADVARSEL:

SØRG VED PLACERINGEN FOR, AT NETLEDNINGENS STIK OG STIKKONTAKT ER NEMT TILGÆNGELIGE.

Paikka/Ilmankierto

#### VAROITUS:

SIIOITA LAITE SITEN, ETTÄ VERKKOJOHTO VOIDAAN TARVITTAESSA HELPOSTI IRROTTAA PISTORASIASTA.

Plassering/Ventilasjon

#### ADVARSEL:

NÅR DETTE UTSTYRET PLASSERES, MÅ DU PASSE PÅ AT KONTAKTENE FOR STØMTILFØRSEL ER LETTE Å NÅ.

#### Ergonomie Hinweis (nur Deutschland)

Der von uns gelieferte Farbmonitor entspricht den in der "Verordnung über den Schutz vor Schäden durch Röntgenstrahlen" festgelegten Vorschriften.

Auf der Rückwand des Gerätes befindet sich ein Aufkleber, der auf die Unbedenklichkeit der Inbetriebnahme hinweist, da die Vorschriften über die Bauart von Störstrahlern nach Anlage III ¤ 5 Abs. 4 der Röntgenverordnung erfüllt sind.

Damit Ihr Monitor immer den in der Zulassung geforderten Werten entspricht, ist darauf zu achten, daß

- 1. Reparaturen nur durch Fachpersonal durchgeführt werden.
- 2. nur original-Ersatzteile verwendet werden.
- 3. bei Ersatz der Bildröhre nur eine bauartgleiche eingebaut wird.

Aus ergonomischen Gründen wird empfohlen, die Grundfarben Blau und Rot nicht auf dunklem Untergrund zu verwenden (schlechte Lesbarkeit und erhöhte Augenbelastung bei zu geringem Zeichenkontrast wären die Folge). Der arbeitsplatzbezogene Schalldruckpegel nach DIN 45 635 beträgt 70dB (A) oder weniger.

**ACHTUNG: BEIM AUFSTELLEN** DIESES GERÄTES DARAUF ACHTEN, DAß NETZSTECKER UND NETZKABELANSCHLUß LEICHT ZUGÄNGLICH SIND.

#### China RoHS

The People's Republic of China released a regulation called "Management Methods for Controlling Pollution by Electronic Information Products" or commonly referred to as China RoHS. All products including CRT and Monitor which are produced and sold for China market have to meet China RoHS request.

中国大陆RoHS

根据中国大陆《电子信息产品污染控制管理办法》(也称为中国大陆RoHS), 以下部分列出了本产品中可能包含的有毒有害物质或元素的名称和含量

本表适用之产品

显示器(液晶及CRT)

有毒有害物质或元素

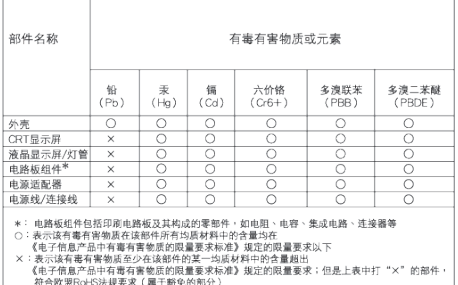

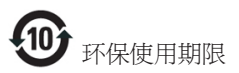

此标识指期限 ( 十年 ), 电子信息产品中含有 的有毒有害物质或元素在正常使用的条件 下不会发生外泄或突变 , 电子信息产品用户 使用该电子信息产品不会对环境造成严重 污染或对其人身、 财产造成严重损害的期 限.

《废弃电器电子产品回收处理管理条例》提示性 说明

为了更好地关爱及保护地球,当用户不再需要此 产品或产品寿命终止时,请遵守国家废弃电器电 子产品回收处理相关法律法规,将其交给当地具 有国家认可的回收处理资质的厂商进行回收处 理。

# <span id="page-23-1"></span><span id="page-23-0"></span>6. Zákaznícka služba a záruka

# 6.1 Zásady spoločnosti Philips pre chybné obrazové body plochých monitorov

Spoločnosť Philips sa usiluje dodávať najkvalitnejšie výrobky. Používame niektoré z najpokrokovejších výrobných procesov v tomto odvetví a najprísnejšie postupy kontroly kvality. Avšak poruchy obrazových bodov a podskupín obrazových bodov TFT monitorov sú niekedy neodvrátiteľné. Žiadny výrobca nie je schopný zaručiť, aby všetky obrazovky boli vyrobené bez porúch obrazových bodov, ale spoločnosť Philips garantuje, že každý monitor s neprijateľným počtom porúch bude v rámci záruky opravený alebo vymenený za nový. Toto oznámenie vysvetľuje rôzne druhy porúch obrazových bodov a definuje prijateľné hladiny pre každý druh. Za účelom oprávnenia na opravu alebo výmenu v rámci záruky, musí počet poruchových obrazových bodov na paneli TFT monitora prekročiť tieto akceptovateľné úrovne. Napríklad, na monitore nemôže byť poruchových viac ako 0,0004 % podskupín obrazových bodov. Okrem toho, spoločnosť Philips stanovuje dokonca vyššie kvalitatívne normy pre určité druhy alebo kombinácie porúch obrazových bodov, ktoré sú zreteľnejšie ako ostatné. Tieto pravidlá majú celosvetovú platnosť.

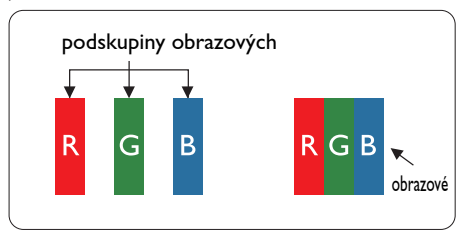

#### Obrazové body a podskupiny obrazových bodov

Obrazový bod, alebo obrazový element, sa skladá z troch podskupín obrazového bodu v primárnych farbách - červená, zelená a modrá. Množstvo obrazových bodov spolu vytvára obraz. Keď sú všetky podskupiny obrazového bodu rozsvietené, tri farebné obrazové body spolu sa javia ako biely obrazový bod. Keď sú všetky podskupiny obrazového bodu nerozsvietené, tri farebné obrazové body spolu sa javia ako čierny obrazový bod. Iné kombinácie rozsvietených a nerozsvietených podskupín sa javia ako jeden obrazový bod inej farby.

#### Druhy porúch obrazových bodov

Poruchy obrazových bodov a ich podskupín sa zobrazujú na obrazovke rôznymi spôsobmi. Existujú dva druhy porúch obrazových bodov a mnoho druhov porúch podskupín obrazových bodov v rámci každého druhu.

#### Poruchy svetlého bodu

Poruchy svetlého bodu nastanú ak obrazové body alebo podskupiny sú stále rozsvietené alebo "zapnuté". Svetlý bod je podskupina obrazového bodu, ktorá zostáva svietiť na obrazovke, keď monitor zobrazuje tmavý podklad. Toto sú druhy porúch svetlého bodu.

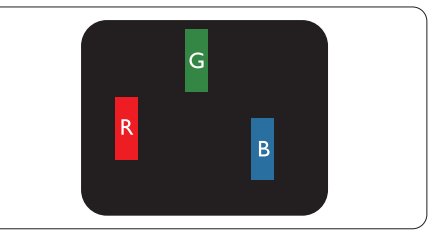

Jedna rozžiarená podskupina obrazového bodu červená, zelená alebo modrá.

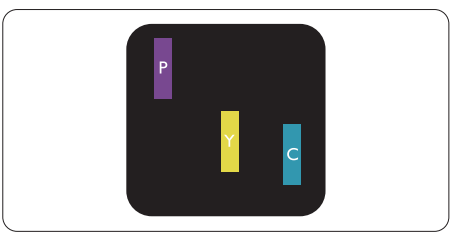

Dve susediace žiariace podskupiny:

- Červená + Modrá = Purpurová
- $\text{Červená} + \text{Zelená} = \check{\text{Z}}$ ltá
- Zelená + Modrá = Azúrová (Bledomodrá)

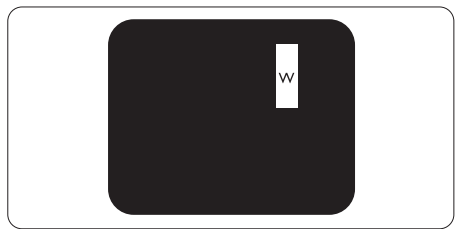

Tri susediace žiariace podskupiny (jeden biely obrazový bod).

#### $\bigoplus$  Poznámka

Červený alebo modrý svetlý bod je o viac ako 50 percent jasnejší ako susediace body; zelený svetlý bod je o 30 percent jasnejší ako susediace body.

#### Poruchy čierneho bodu

Poruchy čierneho bodu nastanú ak obrazové body alebo podskupiny sú stále tmavé alebo "vypnuté". Tmavý bod je podskupina obrazového bodu, ktorá nezostáva svietiť na obrazovke, keď monitor zobrazuje svetlý podklad. Toto sú druhy porúch čierneho bodu.

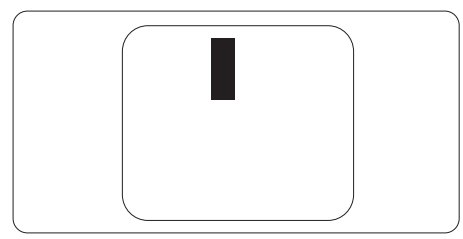

#### Blízkosť porúch obrazových bodov

Pretože poruchy obrazových bodov a ich podskupín rovnakého druhu, ktoré sú v tesnej blízkosti môžu byť nápadné, spoločnosť Philips tiež definuje tolerancie pre blízkosť porúch obrazových bodov.

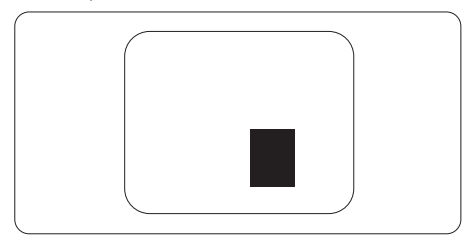

#### Tolerancie pre poruchové obrazové body

Za účelom oprávnenia na opravu alebo výmenu v rámci záruky v dôsledku porúch obrazových bodov musí počet poruchových obrazových bodov alebo ich podskupín na paneli TFT monitora prekročiť tolerancie uvedené v nasledujúcich tabuľkách.

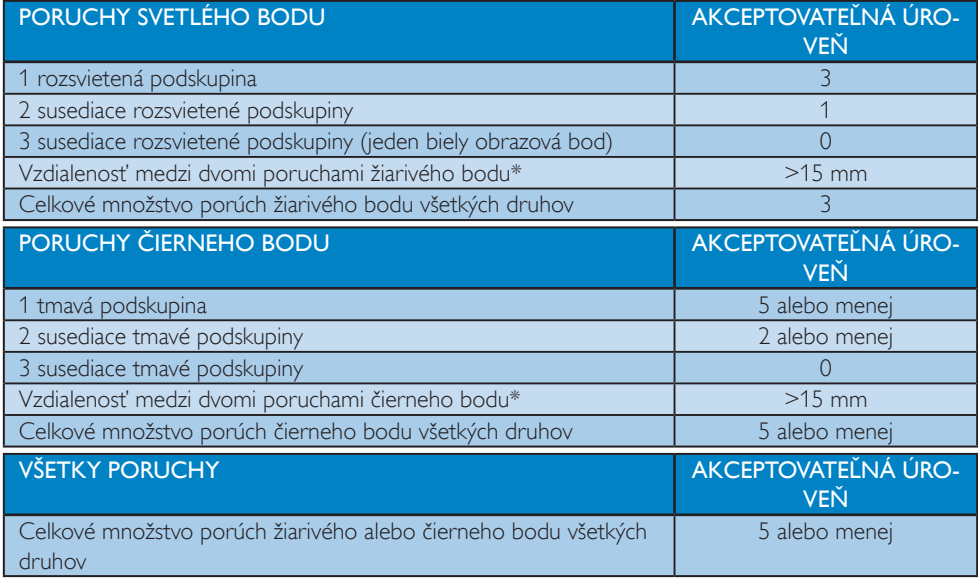

#### **Poznámka**

1. 1 alebo 2 susediace poruchy podskupín  $=$  1 porucha

# <span id="page-25-0"></span>6.2 Zákaznícka služba a záruka

Podrobnosti o záručnom krytí a požiadavkách na ďalšiu podporu platné vo vašom regióne nájdete na stránke [www.philips.com/support](http://www.philips.com/support). Môžete kontaktovať aj miestne Centrum starostlivosti o zákazníkov spoločnosti Philips na dolu uvedenom čísle.

#### Kontaktné informácie pre región ZÁPADNEJ EURÓPY:

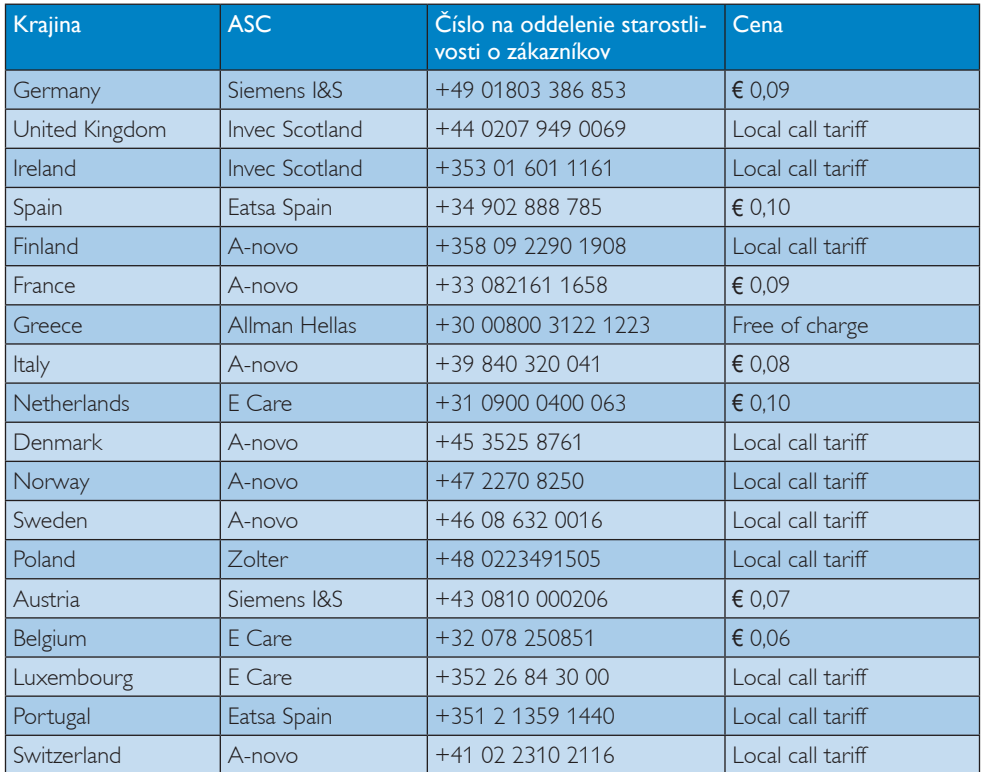

### Kontaktné informácie pre región STREDNEJ AVÝCHODNEJ EURÓPY:

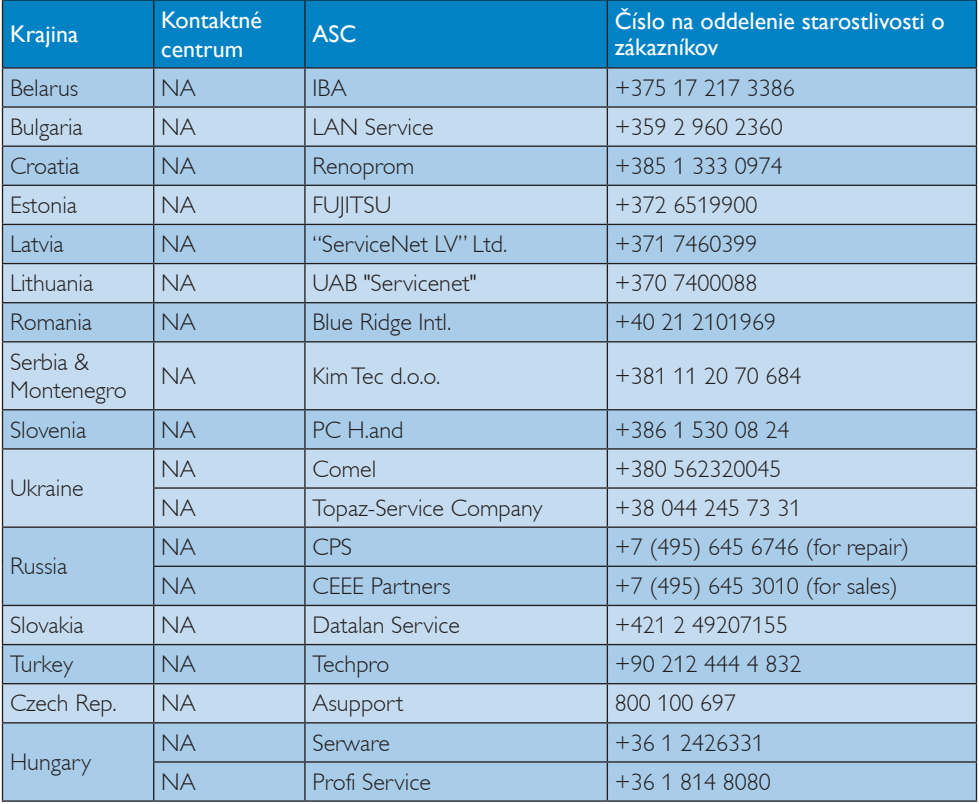

#### Kontaktné informácie pre región LATINSKEJ AMERIKY:

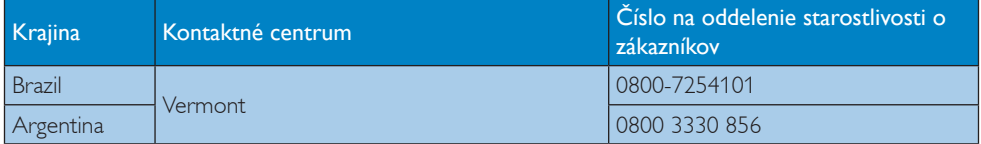

#### Kontaktné informácie pre Čínu:

Čína

Číslo na oddelenie starostlivosti o zákazníkov: 4008 800 008

#### Kontaktné informácie pre SEVERNÚ AMERIKU:

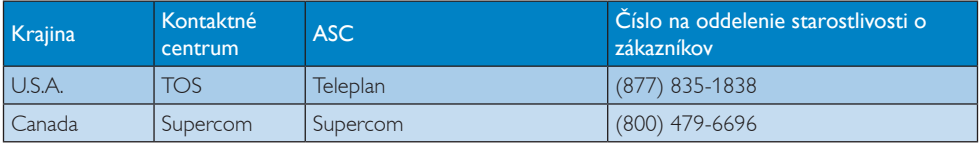

#### Kontaktné informácie pre región APMEA:

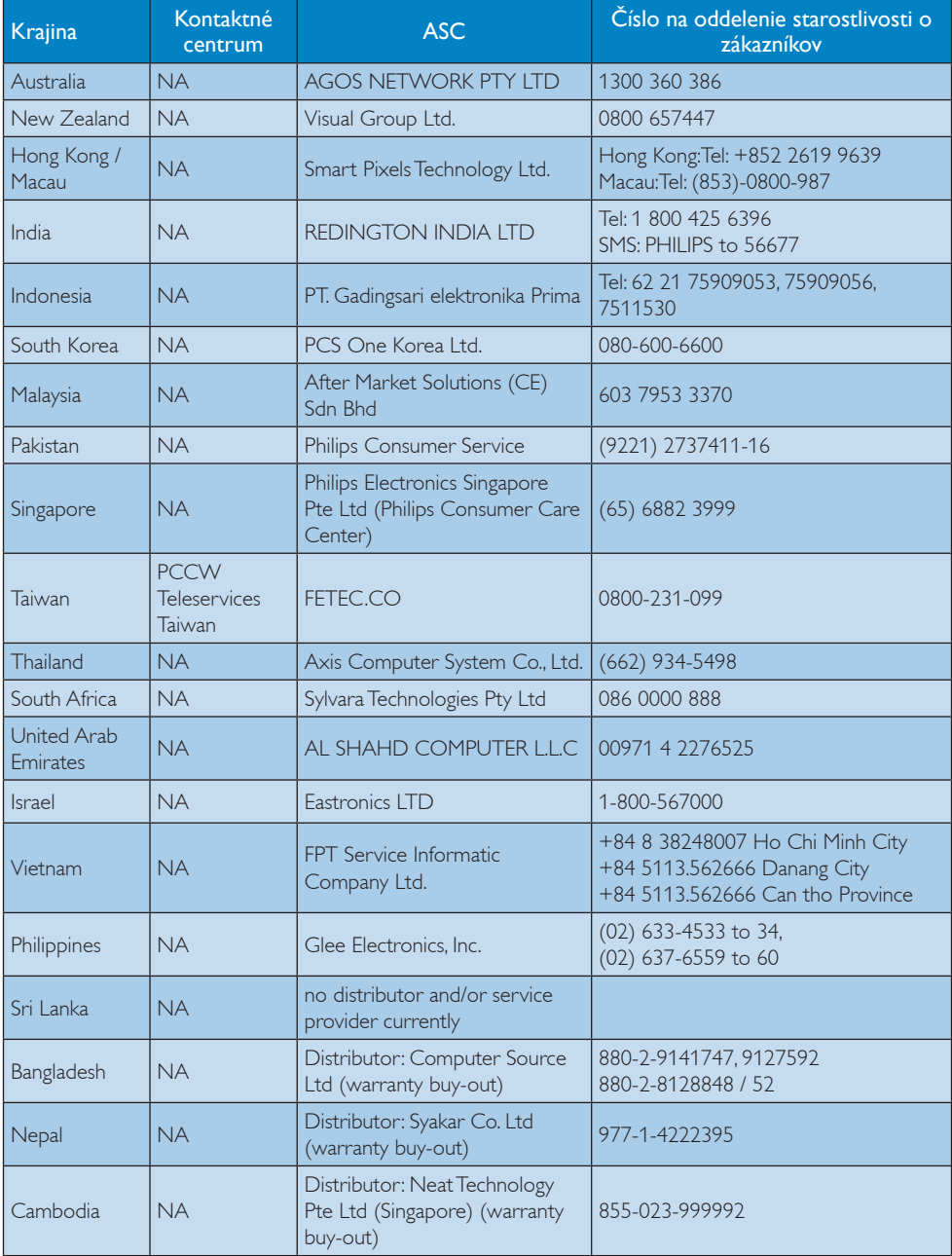

# <span id="page-28-1"></span><span id="page-28-0"></span>7. Riešenie problémov a často kladené otázky

# 7.1 Riešenie problémov

Táto stránka pojednáva o problémoch, ktoré môže vyriešiť svojpomocne používateľ. Ak problém aj naďalej pretrváva po tom, ako ste vyskúšali tieto riešenia, kontaktujte zástupcu zákazníckeho centra spoločnosti Philips.

## Bežné problémy

#### Žiadny obraz (Nerozsvietil sa LED indikátor napájania)

- Skontrolujte konektory. Uistite sa, že USB kábel je pevne zapojený do monitora.
- USB kábel odpojte a znovu zapojte.
- Skontrolujte stav USB kábla. Ak je kábel rozstrapkaný alebo poškodený, vymeňte ho. Ak sú konektory znečistené, utrite ich čistou handričkou.

#### Žiadny obraz (obrazovka je prázdna, hoci počítač je zapnutý)

- Uistite sa, či je USB kábel pripojený k počítaču správnym spôsobom.
- Uistite sa, či je počítač zapnutý a či funguje. Počítač môže byť v režime spánku alebo úspory energie alebo sa zobrazuje čierny šetrič obrazovky. Počítač "prebuďte" posunutím myši.

#### Obraz bliká, je nestabilný z dôvodu nedostatočného napájania.

- Skontrolujte, či sú 2 USB konektory pevne zapojené do prenosného počítača.
- Zapnutý je 5V/3A prúd zo sieťového adaptéra do adaptéra jednosmerného prúdu. Pozrite si stranu č. 5 (informácie o prívode prúdu zo sieťového adaptéra do adaptéra jednosmerného prúdu).

#### Obraz "skáče" alebo vlní.

• Elektrické zariadenia, ktoré môžu spôsobovať elektrické rušenie, presuňte ďalej od monitora.

#### Pomocou programu DVD prehrávača tretej strany sa nedajú prehrávať DVD.

• Používajte prehrávač médií, ktorý je vstavaný vo vašom operačnom systéme.

#### Viditeľné znaky dymu alebo iskier

- Nevykonávajte žiadny z krokov riešenia problémov.
- Kvôli bezpečnosti odpojte okamžite monitor od sieťového zdroja napájania.
- Okamžite sa spojte so zástupcom zákazníckeho servisu spoločnosti Philips.

#### 2 Problémy so zobrazovaním

#### Po vypnutí napájania zostáva "paobraz", "vypálenie obrazovky" alebo "zobrazenie duchov".

- Neprerušené dlhodobé zobrazenie nepohybujúcich sa alebo statických obrázkov môže na vašej obrazovke spôsobiť "vypálenie obrazovky", ktoré je známe aj ako "paobraz" alebo "zobrazenie duchov". "vypálenie obrazovky", "paobraz" alebo "zobrazenie duchov" predstavujú dobre známy jav v oblasti technológií LCD panelov. Vo väčšine prípadov "vypálenie obrazovky", "paobraz" alebo "zobrazenie duchov" postupne po vypnutí monitora zmizne.
- Ak mienite nechať monitor bez dozoru, vždy spustite pohybujúci sa šetrič obrazovky.
- Vždy aktivujte aplikáciu pravidelnej obnovy obrazovky v prípade, že sa na LCD monitore bude zobrazovať nemenný statický obsah.
- Opomenutie aktivovať šetrič obrazovky alebo aplikáciu na pravidelné obnovovanie obrazovky môže mať za následok vážne "vypálenie obrazovky", vznik "paobrazu" alebo "zobrazenie duchov", pričom tieto príznaky nezmiznú a nedajú sa opraviť. Na vyššie uvedené poškodenie sa vaša záruka nevzťahuje.

#### <span id="page-29-0"></span>Obraz sa javí skreslený.Text je neostrý alebo rozmazaný.

• Rozlíšenie zobrazenia počítača nastavte na rovnaký režim ako je odporúčané prirodzené rozlíšenie obrazovky monitora.

#### Na obrazovke sa objavujú zelené, červené, modré, tmavé a biele body

Zotrvávajúce body sú normálnou vlastnosťou tekutých kryštálov používaných v rámci dnešných technológií. Viac podrobností nájdete v časti týkajúcej sa zásad ohľadne obrazových bodov.

Ak potrebujete ďalšiu pomoc, pozrite si zoznam spotrebiteľských informačných centier a kontaktujte zástupcu zákazníckeho centra spoločnosti Philips.

# 7.2 Všeobecné časté otázky

#### Otázka 1: Je LCD obrazovka odolná voči poškriabaniu?

Odpoveď: Vo všeobecnosti sa odporúča, aby nebol povrch panela vystavený nadmernému pôsobeniu nárazov a aby sa chránil pred ostrými alebo tupými predmetmi. Pri manipulácii s monitorom zabezpečte, aby sa na stranu s povrchom panela nevyvíjal žiadny tlak a aby naň nepôsobila žiadna sila. Mohlo by to mať vplyv na záručné podmienky.

#### Otázka 2: Ako by sa mal čistiť LCD povrch?

Odpoveď: Pri bežnom čistení použite čistú, mäkkú tkaninu. Pri dôkladnom čistení použite izopropylalkohol. Nepoužívajte iné rozpúšťadlá, ako sú napr. etylalkohol, etanol, acetón, hexán, atď.

#### Otázka 3: Majú LCD monitory Philips funkciu Zapoj a hraj?

Odpoveď: Áno, tieto monitory sú kompatibilné s funkciou Zapoj a hraj v rámci systémov Windows 7/Vista/XP.

#### Otázka 4: Čo je zamŕzanie obrazu, vpálenie obrazu, paobraz alebo duchovia v rámci LCD panelov?

Odpoveď: Neprerušené dlhodobé zobrazenie nepohybujúcich sa alebo statických obrázkov môže na vašej obrazovke spôsobiť "vypálenie obrazovky", ktoré je známe aj ako "paobraz" alebo "zobrazenie duchov". "Vypálenie obrazovky", "paobraz" alebo "zobrazenie duchov" predstavujú dobre známy jav v oblasti technológií LCD panelov. Vo väčšine prípadov "vpálenie obrazu" alebo "paobraz" alebo "zobrazenie duchov" postupne po vypnutí napájania zmizne.

Ak mienite nechať monitor bez dozoru, vždy spustite pohybujúci sa šetrič obrazovky.

Vždy aktivujte aplikáciu pravidelnej obnovy obrazovky v prípade, že sa na LCD monitore bude zobrazovať nemenný statický obsah.

# Výstraha

Opomenutie aktivovať šetrič obrazovky alebo aplikáciu na pravidelné obnovovanie obrazovky môže mať za následok vážne symptómy, ako "vpálenie obrazovky", "paobraz" alebo "zobrazovanie duchov", pričom tieto príznaky nezmiznú a nedajú sa opraviť. Na vyššie uvedené poškodenie sa vaša záruka nevzťahuje.

#### Otázka 5: Prečo sa na obrazovke nezobrazuje ostrý text, ale sa zobrazujú vrúbkované znaky?

Odpoveď: Váš LCD monitor najlepšie funguje pri prirodzenom rozlíšení 1 920 x 1 080 pri 60 Hz. Najlepšie zobrazenie dosiahnete pri tomto rozlíšení.

# <span id="page-30-0"></span>7.3 Často kladené otázky týkajúce sa monitora USB

#### Otázka 1: Operačný systém v mojom prenosnom počítači nerozpozná môj monitor.

- Odpoveď: a. Uistite sa, že ste nainštalovali ovládač/softvér dodaný k vášmu monitoru.
	- b. Najnovšiu verziu ovládača "Displaylink" s môžete stiahnuť z lokality [http://www.displaylink.](http://www.displaylink.com/support/downloads.php) [com/support/downloads.php](http://www.displaylink.com/support/downloads.php)
	- c. Svoj prenosný počítač budete musieť reštartovať, aby sa USB monitor správne rozpoznal.

#### Otázka 2: Môj monitor nezobrazuje obraz/ bliká/vypína sa a znovu zapína

- Odpoveď: a. Tento monitor si vyžaduje pripojenie do USB portu 2.0. S jedným starším štandardným USB portom nebude fungovať.
	- b. Uistite sa, že konektory na USB kábli "Y" sú zapojené do USB portov v prenosnom počítači, aby monitor mohol čerpať dostatok energie na aktivovanie.
	- c. V zriedkavých prípadoch nemusia dva USB porty privádzať dostatok energie do monitora; v takomto prípade si musíte zakúpiť voliteľný adaptér na jednosmerný prúdu.

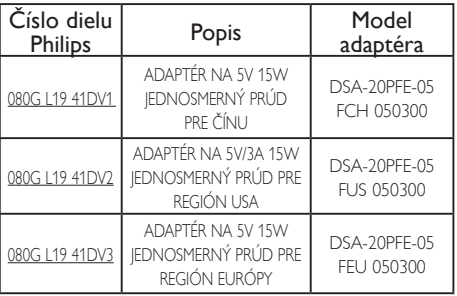

Podrobnosti si pozrite na internetovej stránke <www.philips.com/support> alebo v miestnom systéme technickej podpory pre monitor.

- Otázka 3: Môj monitor sa nespustí, keď je pripojený do môjho štandardného samostatného stolného počítača/ Na pracovnej ploche počítača nič nevidím.
- Odpoveď: Tento USB monitor zatiaľ nie je navrhnutý tak, aby fungoval v systéme DOS. To znamená, že sa musí používať ako "druhý displej", preto sa musí pripájať do prenosného počítača, ktorý má trvalo zapojený primárny displej. Toto je z dôvodu, že USB monitor zobrazuje obrázky len vtedy, keď sa zobrazí prihlasovacia obrazovka Windows, pretože len vtedy systém rozpozná monitor.
- Otázka 4: Môžem používať svoj počítač v systéme Linux/Apple (iné systémy akoWindows)?
- Odpoveď: Nie v súčasnosti.

#### Otázka 5: Nemôžem nájsť žiadne úpravy monitora.

Odpoveď: Pretože tento monitor pracuje priamo z USB portov, nevyžaduje si vôbec žiadne úpravy. Je plne funkčný ako Plug and Play (Zapoj a hraj).

#### Otázka 6: Na monitore nemôžem nájsť vypínač.

Odpoveď: Nepotrebujete žiadny vypínač, pretože tento monitor nie je priamo zapojený do zdroja napájania. Keď vypnete prenosný počítač alebo odpojíte USB konektory, monitor sa úplne vypne.

#### Otázka 7: Musím používať port USB 2.0 alebo USB 3.0?

Odpoveď: V počítači môžete používať obidva tieto porty. Monitor má zabudovaný vstup USB 2.0.

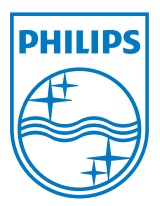

2012 © Koninklijke Philips Electronics N.V.Všetky práva sú vyhradené.

Názov Philips a logo spoločnosti Philips sú registrované ochranné známky spoločnosti Koninklijke Philips Electronics N.V. a používajú sa na základe licencie od spoločnosti Koninklijke Philips Electronics N.V.

Technické špecifikácie podliehajú zmenám bez predchádzajúceho oznámenia.

Verzia: M3221SUE1T